## **INSTRUCTION FOR USE DISPOSABLE CYTOLOGY BRUSH**

# **DEVICE DESCRIPTION**

• Cytology Brushes are endoscopic accessories that allow the location and retrieval of tissue with the endoscopes.

## **INTENDED USE**

• Horizons Cytology Brush is intended to be used in the flexible endoscope to collect cell sampling, or to perform surveillance cultures.

## **WARNINGS**

- Endoscopy should only be performed by a physician who has adequate experience and training.
- Please read these instructions carefully, failure to follow these instructions may lead to serious medical consequences.
- This device is for single use only. Do not reuse, reprocess or resterilize. Reuse, re-processing or re-sterilization may compromise the structural integrity of the device and/or lead to device failure which in turn may result in patient injury, illness or death. Reuse, reprocessing or re-sterilization may also create a risk of contamination of the device and/or cause patient infection or cross-infection including, but not limited to, transmission of infectious disease(s) from one patient to another. Contamination of the device may lead to injury illness or death of patient.
- Used product and packing should be disposed of in accordance with hospital, administrative and/or local government policy.

### **PRECAUTIONS**

- The device is ETO sterile. Do not use this device if there is any evidence of damage to the sterile package.
- Do not use this device for any purpose other than the stated intended use.
- Verify the expiration date on the package label of sterile devices prior to using the product. If the expiration date has lapsed, do not use or re-sterilize the device.

## **CONTRAINDICATIONS**

- 1. General medical condition that would not allow tolerance to endoscopy and/or other manipulation required.
- 2. Patients demonstrating resistance.
- 3. The device may not be used for applications other than for which it is intended.
- 4. The device must not be passed through an incompatible endoscope.
- 5. The device must not be re-sterilized and reused.
- 6. The device is not intended to be implanted.

#### **INSTRUCTIONS FOR USE**

1. Choose an appropriate cytology brush according to working channel. The sheath OD should be smaller than channel ID, and the working length should be longer than endoscope itself. The sheath should be of no crease and bush head should be of no damage. Try to operate the brush that it can get in and out of the sheath smoothly. Please prepare spare cytology brush in case of accident.

- 2. Under the inspection of endoscope, slowly move the brush for 2 to 3 cm each time. Move the brush to the sampling position.
- 3. Brush back and forth for 4 to 5 times on sampling position. After sampling, withdraw the brush into sheath and then retreat the cytology brush from working channel.

Any serious incident that has occurred in relation to the device must be notified to the manufacturer and to the competent authority of the Member State in which the user and/or patient is established.

#### **Accessing Electronic Versions of IFU - Step-by-Step Guide**

1. Start by opening a web browser on your device and enter the official website URL for Horizons Corp: https://www.horizonscorp.com.

2. Once the website loads, you will be directed to the main page, which features various tabs and options. Look for the tab labeled "Products."

3. Click on the "Products" tab to access a dropdown menu that categorizes different product options. Within this tab, you can choose the specific product category that aligns with your requirements. Alternatively, you can enter the following URL<https://www.horizonscorp.com/products> which will take you directly in the product pages

4. Within your chosen product category, you will find a list of individual devices or models. Select the specific device that corresponds to your needs.

5. After selecting the device, the main page will load with comprehensive information about the chosen product. At this point, you will have multiple options to explore, including "Specifications," "IFU," "Brochure," or "Video."

6. To access the Instructions for Use (IFU), click on the "IFU" option. This will lead you to a section where the latest revision of the readable IFU is presented in an electronic format

7. In the IFU section, you will have the opportunity to view and read the most recent version of the IFU directly on the webpage. Additionally, if you prefer, you can choose to download a PDF copy of the IFU for offline reference.

8. If you are interested in accessing previous revisions of the IFU, you can find these versions within the same IFU section. Look for the category labeled "Previous Versions."

By following these steps, you will be able to access and utilize electronic versions of the Instructions for Use (IFU) for Horizons Corp products. Remember to make use of the IFU to ensure the proper and safe use of the products as intended.

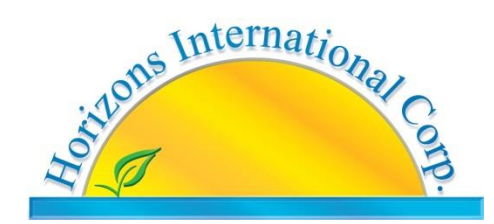

Website: [www.horizonscorp.com](http://www.horizonscorp.com/) Email: [info@horizonscorp.com](mailto:info@horizonscorp.com)

# **2862**

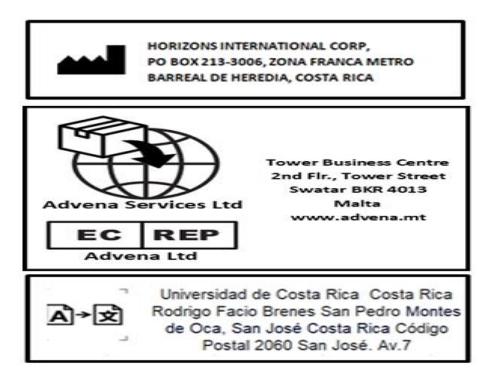

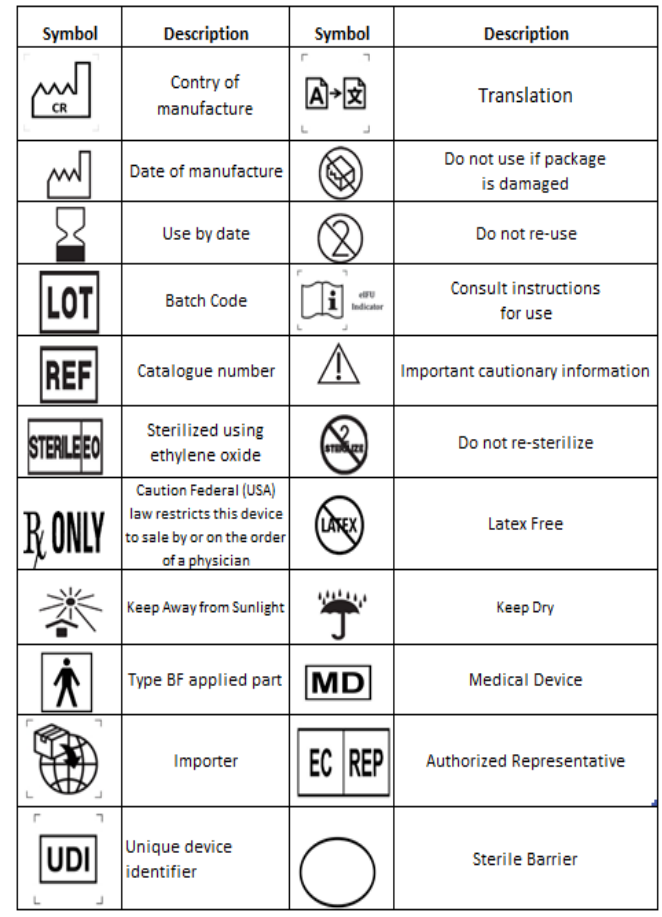